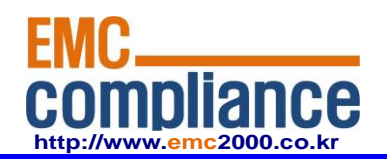

**Appendix 6.** 

## **User manual**

**EMC compliance Ltd.** Page: 1 of 1

480-5 Shin-dong, Yeongtong-gu, Suwon-city, Gyunggi-do, 443-390, Korea 82 31 336 9919 (Main) 82 31 336 4767 (Fax) This test report shall not be reproduced except in full, Without the written approval.

### **Overview**

The CS6204W is an ONT (Optical Network Terminal) based on EPON technology for home and small office. It supports 4 Fast Ethernet (UTP, RJ45) ports, 2 FXS (RJ - 11) ports, and Wi-Fi (802.11 b/g/n) interface to the subscriber. It is connected to GE-PON OLT (Optical Line Terminal) and RN (Remote Node) via a fiber optic cable to provide internet and voice service.

CS6204W is connected to the IP terminal devices such as a subscriber's homegateway, PC, laptops, smart phones or VoIP phone. It provides internet service, VoIP, and Wi-Fi service at the speed of up to 300 Mbps per subscriber.

CS6204W allows up to 32 subscribers to share the data of 1.25Gbps with one optic cable via passive optical distribution device. It adopts the state-of-the-art E-PON technology.

By adopting the state-of-the-art E-PON technology, CS6204W supports various functions, superior to those of the existing Ethernet switch, including QoS (Quality of Service) function, management function that enables prompt actions to be taken against the problems in the system and a subscriber line, security function that secures subscriber information safely, and subscriber management function that secures user information from illegal users such as crackers.

### **Key Features**

- Supports IEEE 802.11b/g/n standard.
- 2 FXS Phone Line(RJ-11) Interface for VoIP service
- Supports WEP 64-bit / 128-bit Security password authentication and WPA, WPA2.
- Powerful internet sharing function
- Supports IEEE 802.1q VLAN Configuration function.
- 4 Ethernet LAN ports supported 10/100Mbps and one 1.25G EPON port for WAN
- Supports ProDHCP function (Server/Client).
- Supports specific application, virtual server, DMZ, Access Control and Firewall.
- The management program based on WEB and GUI
- Remote system management via Internet and software upgrade

### **Contents of the Package**

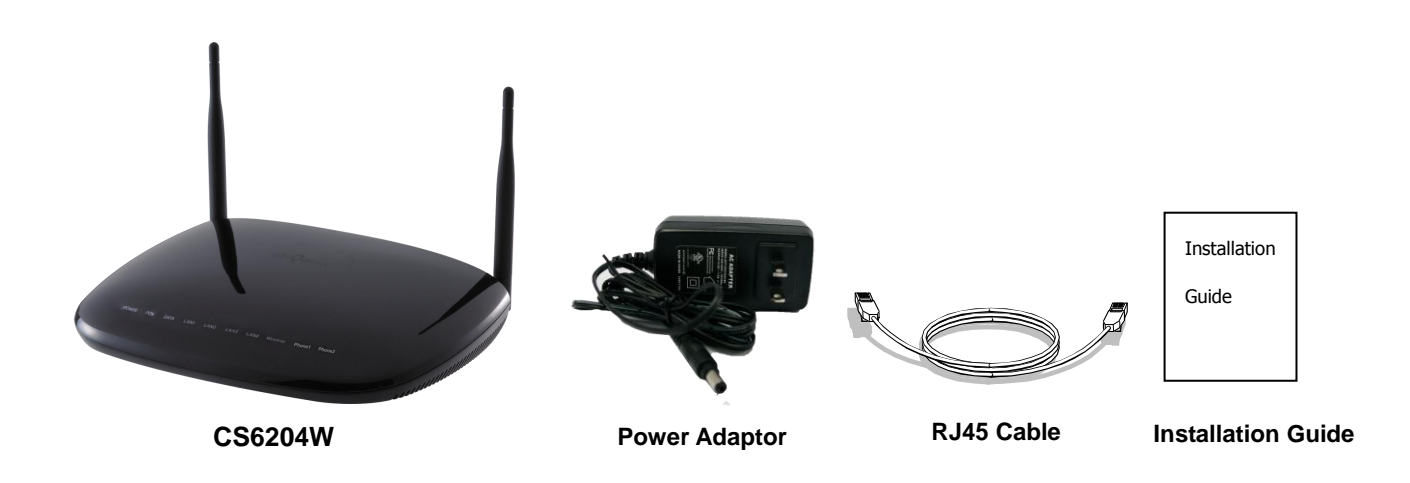

### **Precautions**

**Warning** Before you install the CS6204W, read this section. This section contains important safety information you should know before working with the system.

### **Power Considerations**

- Be careful when connecting the system to the supply circuit so that wiring is not overloaded.
- When plugging in a power socket or handling any power source, avoid ring, necklace, metal watch for better safety. If these materials touch the power socket or ground of the product, the parts can be burnt out.
- Always make sure if there is any possible danger in the workshop. Wet floor, ungrounded extension, rubbed-off power code, or unsafe (or ungrounded) floor might be dangerous.

#### **Installing and Servicing the System**

- Before installation, the power switch of the system should be turned OFF and disconnect all power and external cables.
- Remove all jewelry (including rings and chains) or other items that could get caught in the system or heat up and cause serious burns.
- Do not work alone under potentially hazardous conditions.
- Do not perform any action that creates a potential hazard to people or makes the equipment unsafe.

#### **Disconnecting Power**

When disconnecting power, note the following guidelines.

 Locate the emergency power-off switch for the room before working with the system.

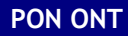

COMMSCOPE<sup>®</sup>

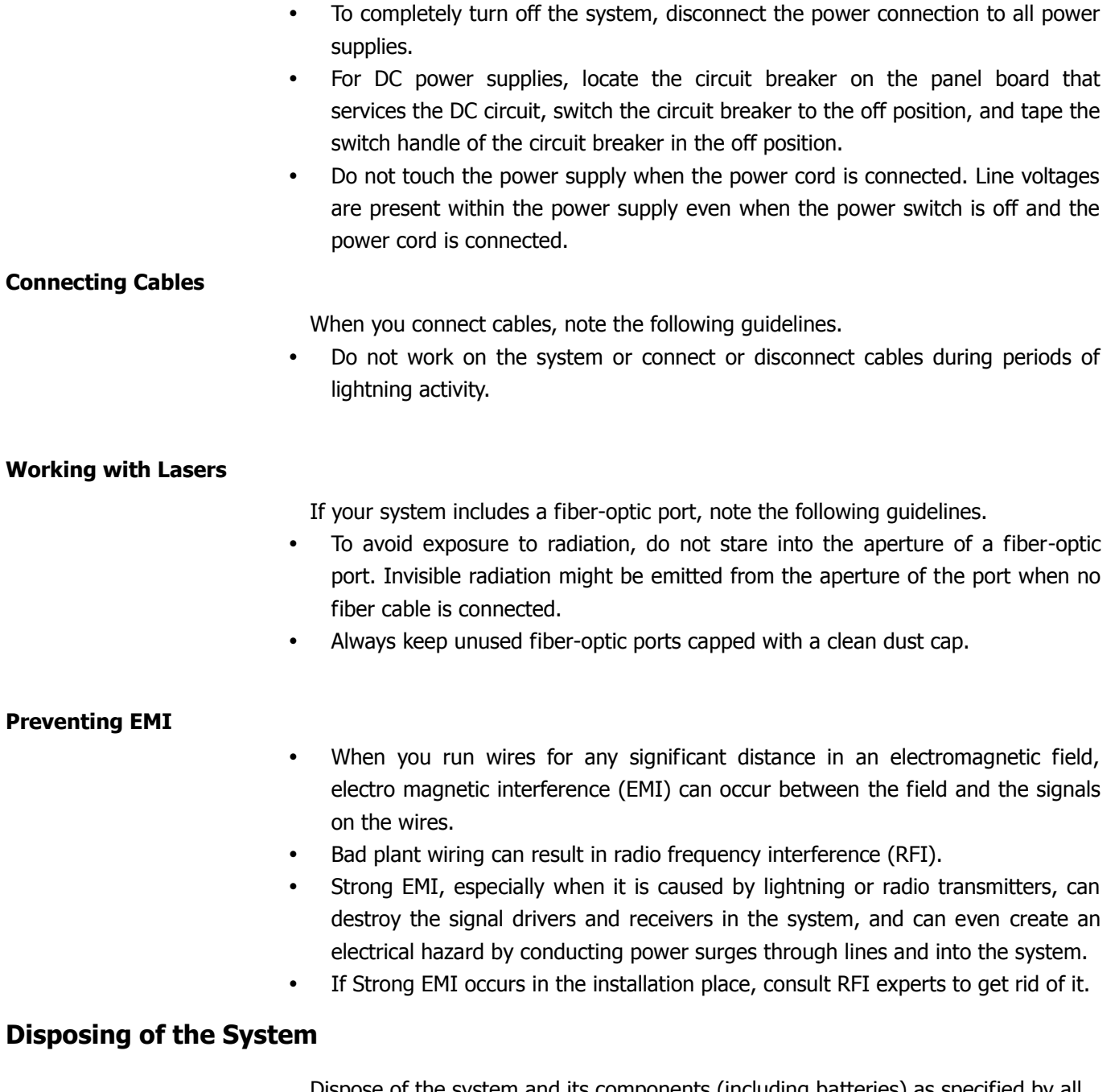

Dispose of the system and its components (including batteries) as specified by all national laws and regulations.

### **RF Exposure Compliance Issue**

This appliance and its antenna must not be co-located or operation in conjunction with any other antenna or transmitter. A minimum separation distance of 20 cm must be maintained between the antenna and the person for this appliance to satisfy the RF exposure requirements.

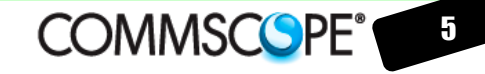

## **Installation**

像

**Warning** Invisible laser radiation may be emitted from disconnected fibers or connectors. Do not stare into beams or view directly with optical instruments.

- **1.** Connect the SC/APC connector on the side of a yellow single-mode optical fiber into the optical terminal of the optical outlet and the other connector into the PON port of CS6204W by pushing them until you hear a clicking sound.
- **2.** Connect CS6204W and PC with Ethernet cable.
- **3.** Connect CS6204W and Phone with RJ11 cable.
- **4.** Connect the rated power adaptor (12V 1.5A) provided together with CS6204W main body.

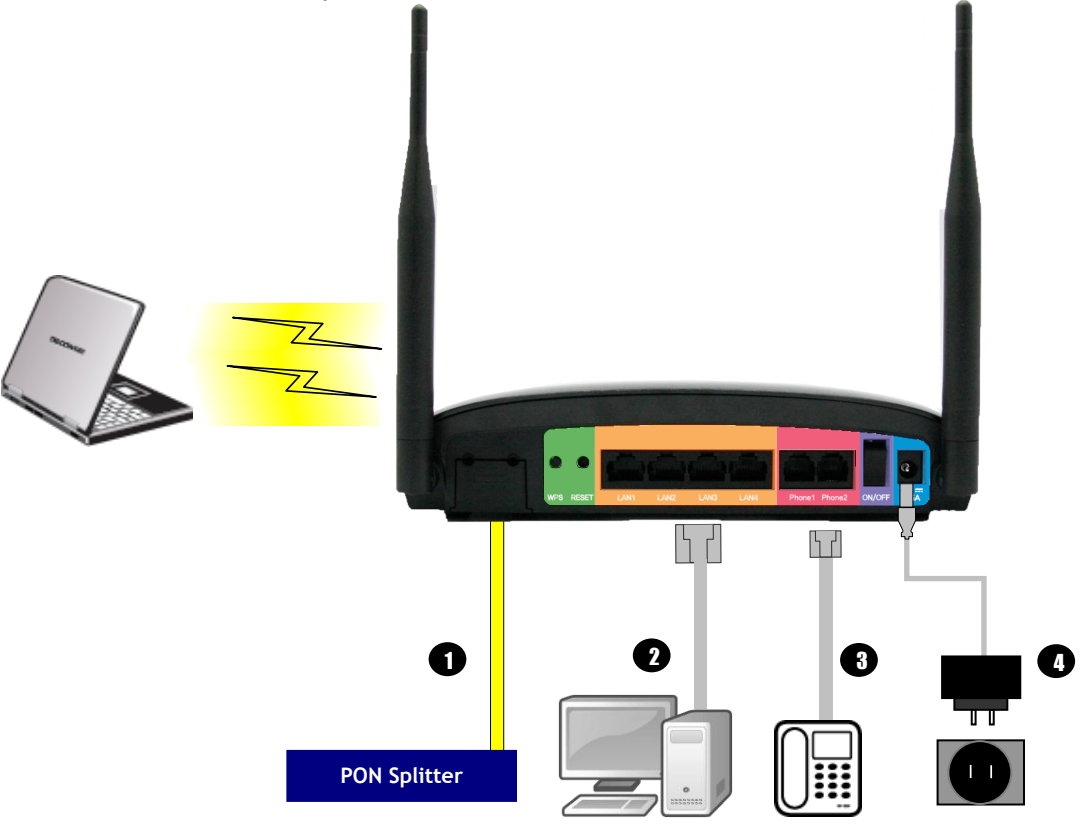

- **5.** Turn on the power switch.
- **6.** Make sure that the POWER LED is ON.

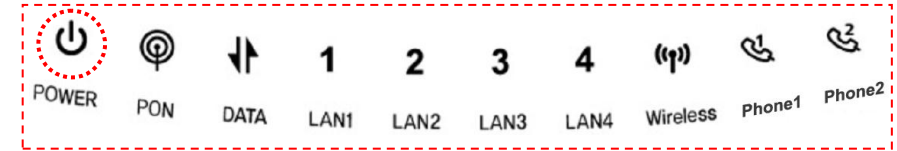

**7.** Make sure that LAN LED is ON.

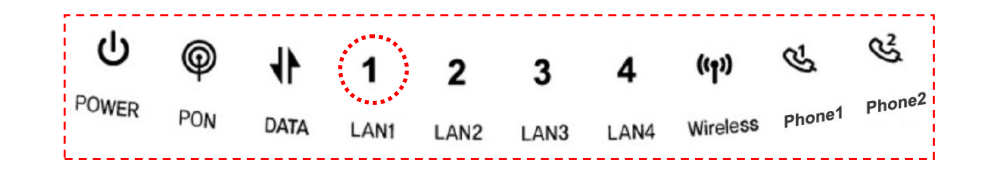

- **8.** Make sure that the PON LED is ON in several seconds or minutes. If PON LED is red, the optical signal is very low, so please contact the carrier.
- **9.** If everything is installed properly, the user can see the DATA LED blink while Internet data is sent / received.
- **10.** If you set the wireless configuration properly, the user can see the applicable wireless device (Wireless) LED blink while data is sent or received.
- **11.** If you set the connection of phone connector exactly, the user can see the Phone LED comes to light while voice data is sent or received.

Caution : Any changes or modifications in construction of this device which are not expressly approved by the party responsible for compliance could void the user's authority to operate the equipment.

## COMMSCOPE<sup>®</sup>

## **System Architecture**

**Front Panel**

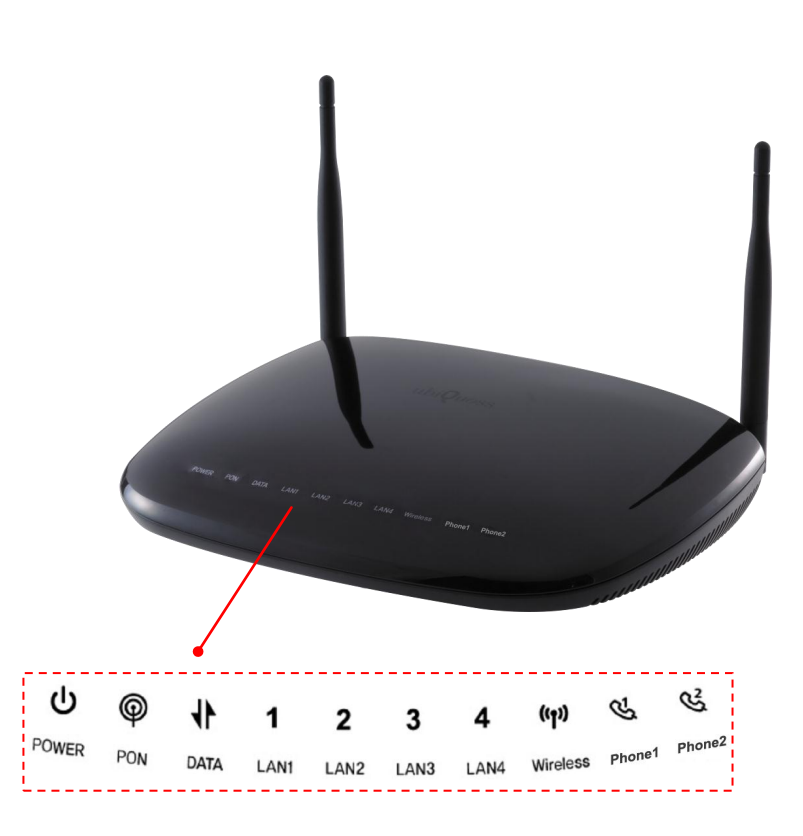

**LED**

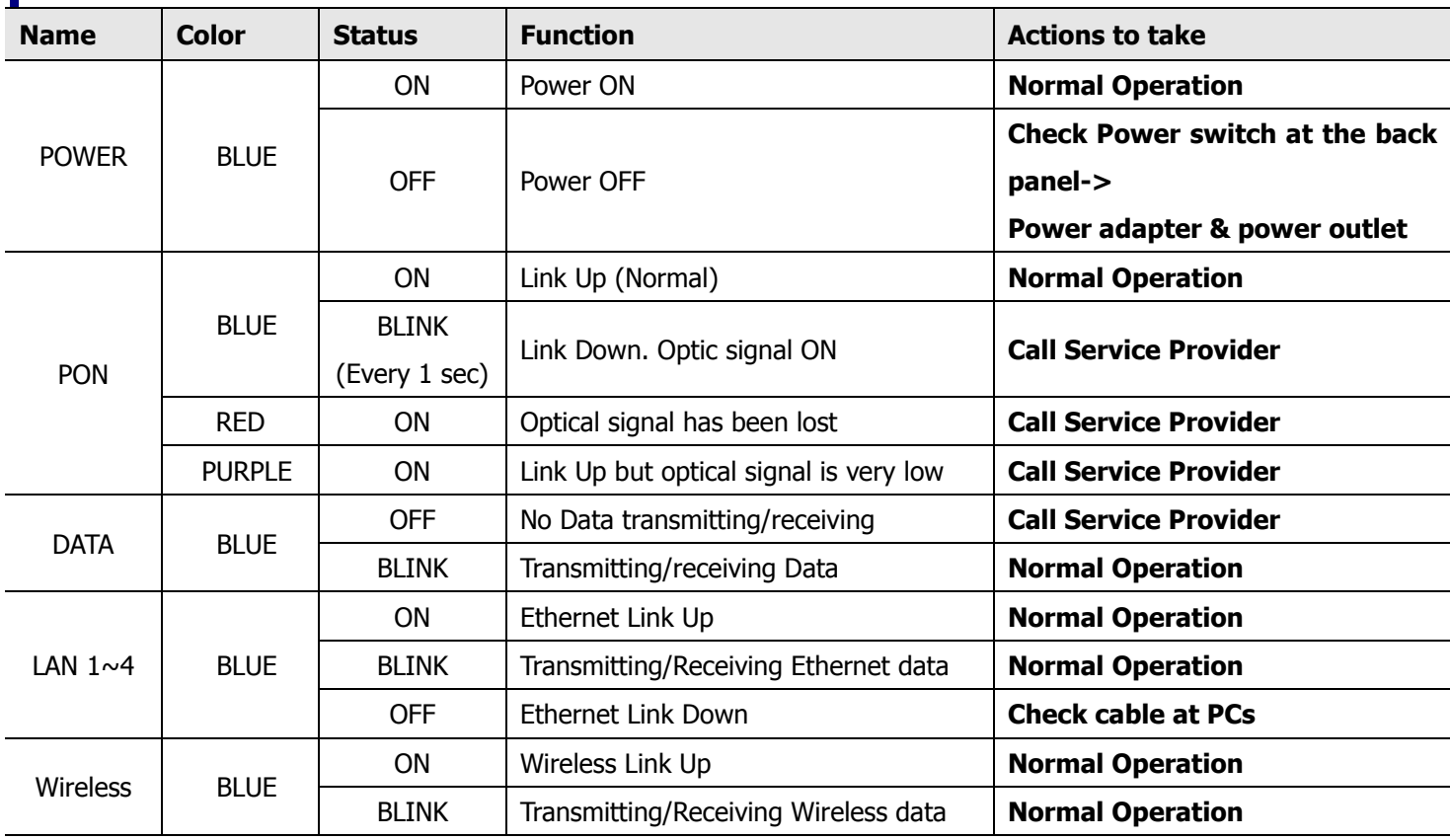

# COMMSCOPE<sup>®</sup>

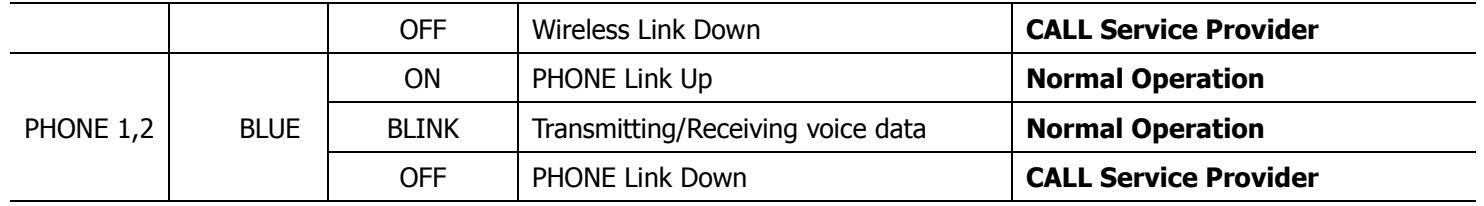

## **Rear Panel**

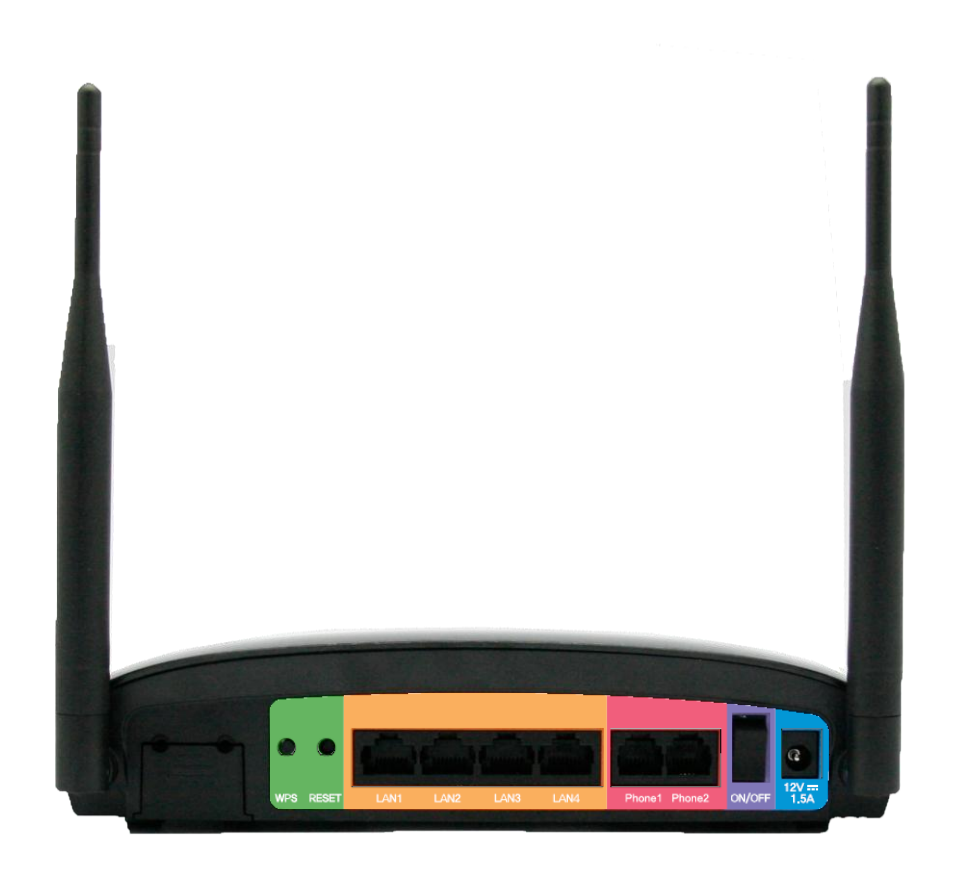

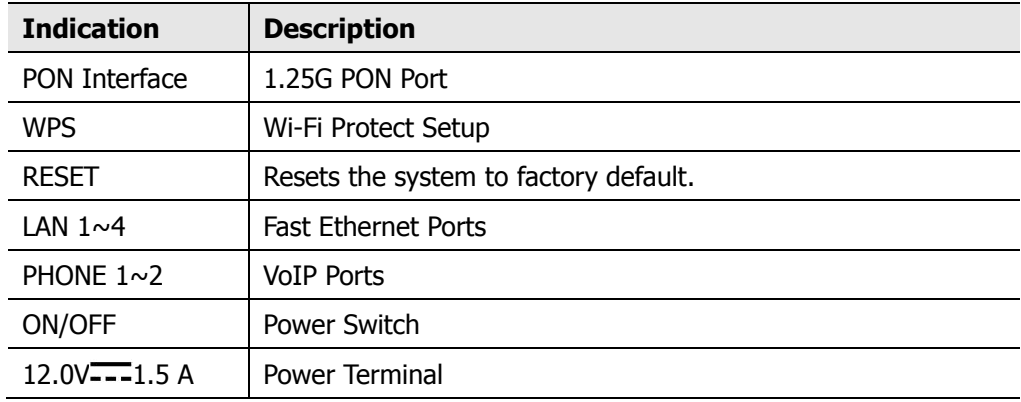

## **Troubleshooting:**

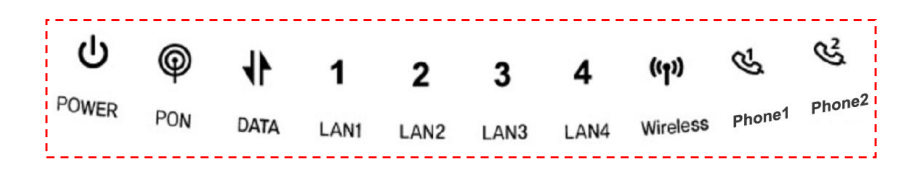

#### **Symptom: Can not access to the Internet;**

- **Step 1** Make sure that the ONT is turned on. Once you turn on the power, the POWER LED on the front panel of CS6204W should be turned on. If the POWER LED is turned OFF, please check if the power cable is connected to the power inlet of ONT properly or switch of power strip if any is turned ON. If the problem persists, please call Service Provider.
- **Step 2** Make sure that the optical line is connected properly. Once the optic fiber is connected, the PON LED on the front panel of CS6204W should be turned on within few seconds. If the PON LED blinks, call Service Provider to check the optical line connection.
- **Step 3** Make sure that the LAN cable is connected properly. Once the LAN cable is connected and user PC is turned on, LAN LED should be turned on. If the LED is not turned on, check the cable connection
- **Step 4** Make sure that network setting of your PC is correct. Select "set to 'Obtain IP address automatically'.

#### **Symptom: All the cables are connected, but still can not obtain IP address**

- **Step 1** Look for the Network Neighborhood or My Network Places icon in your desktop. If it is not there, try your Start Menu.
- **Step 2** Right-click the Network Neighborhood/My Network Places icon. A drop-down menu will appear.
- **Step 3** Choose the "Properties" option, generally found at the bottom of the menu.
- **Step 4** Look for an icon named "Local Area Connection". The icon looks like a pair of computer connected by a link. Double-click this icon.
- **Step 5** Click the "General" tab, if it is not already selected. You will see a list of protocols to choose form.
- **Step 6** Scroll down and choose Internet Protocol (TCP/IP), and then click the button that is labeled "Properties".
- **Step 7** Again, click the "General" tab, it is not already selected. You will see two choices: 1) "Obtain an IP address Automatically"
	- 2) "Use the following IP address..."
- **Step 8** Choose 1) option
- **Step 9** Click OK

# <sup>10</sup> **PON ONT**

## **Specification**

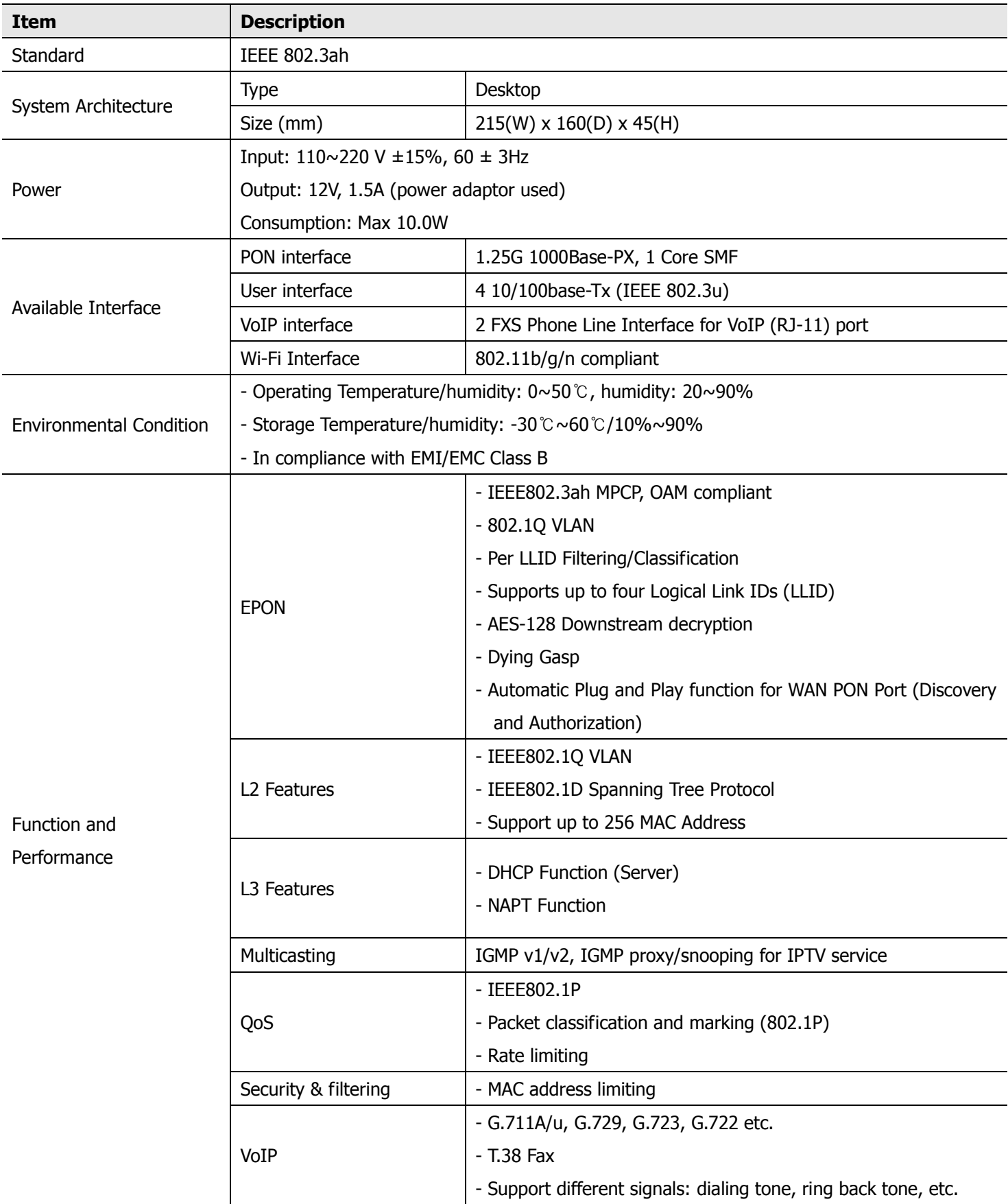

# PON ONT<br>
COMMSCOPE<sup>®</sup>

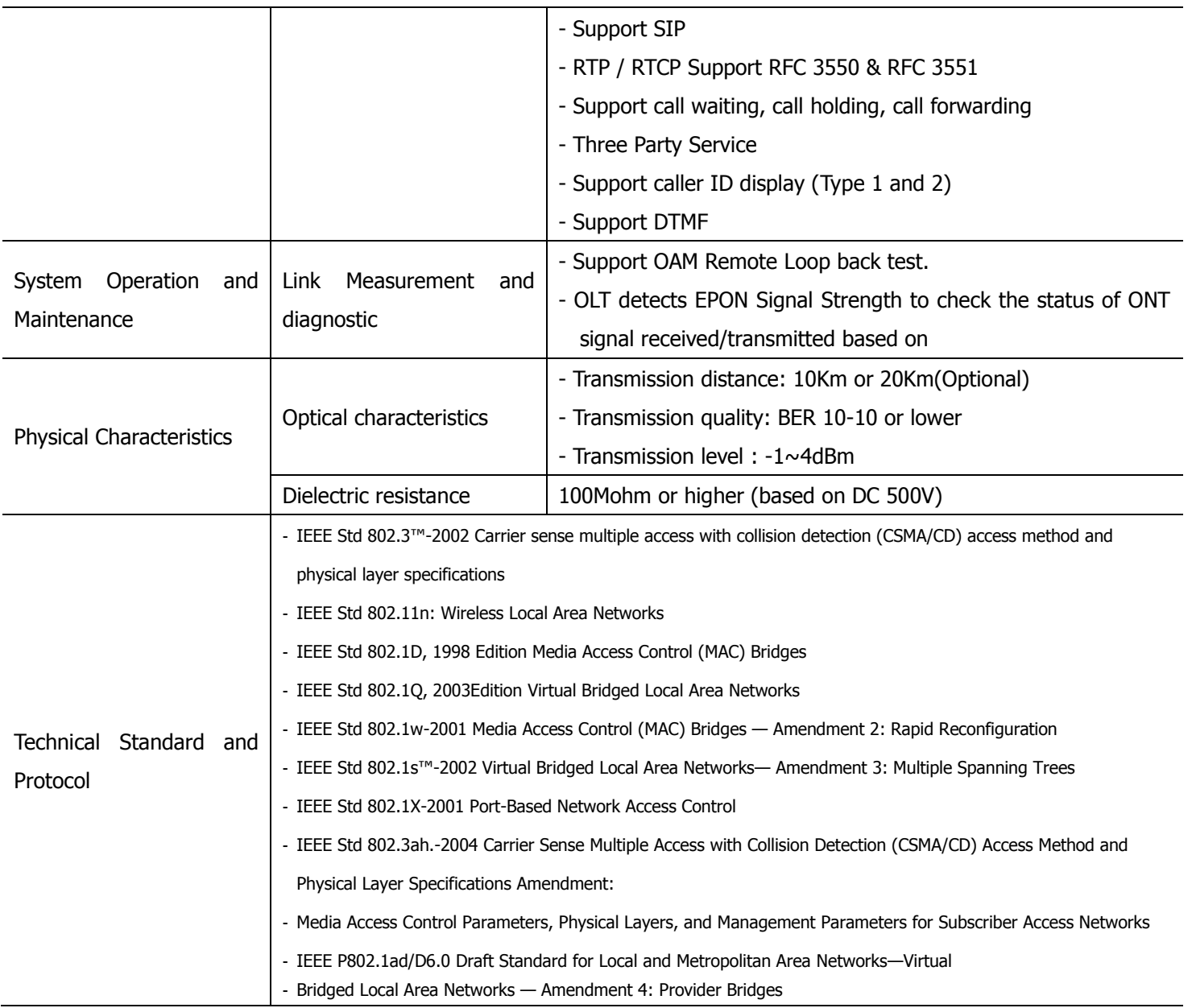